# **EXAMPLE – Procedure IS-1 – Information Security Basics**

### **1 People and Purpose**

This procedure applies to all workers (employees and contractors) and specifies the following:

- (a) How to classify information;
- (b) How to label information (according to its classification);
- (c) How to handle information (according to its classification);
- (d) How to store information (according to its classification) on removable media;
- (e) How to transfer information (according to its classification);
- (f) How to leave communications and computing devices unattended;
- (g) When you must clear your computer desktop and physical desk.

It covers the following ISO 27001, Annex A, Controls.

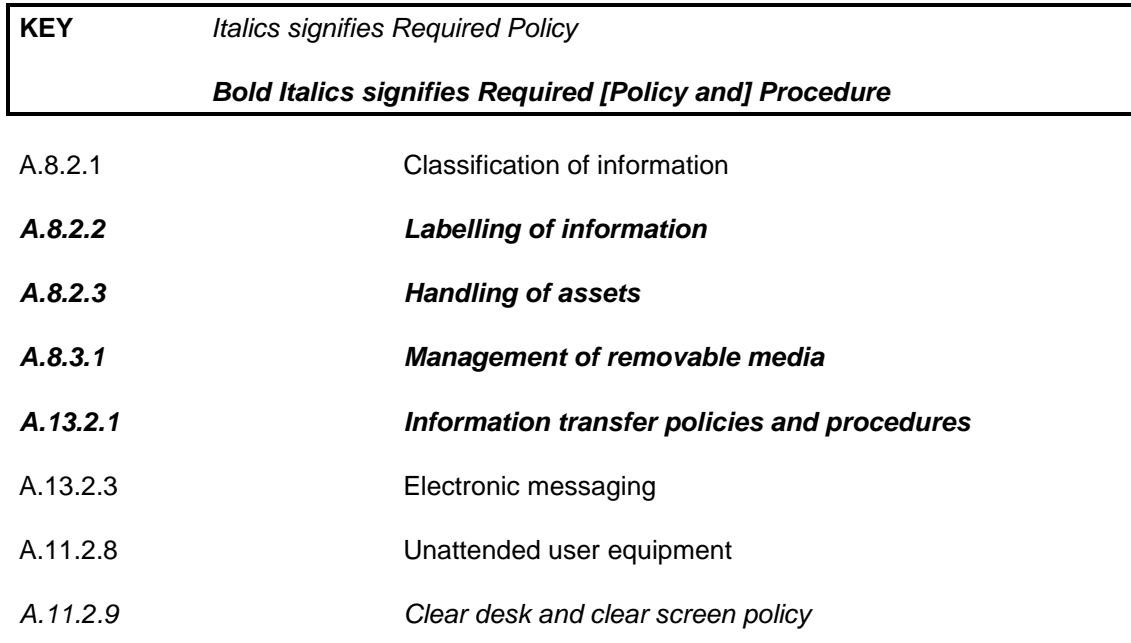

# **2 Information Classification Policy**

This section covers ISO 27001, Annex A, Control A.8.2.1.

All information must be assigned ONE of the following three classifications.

### *(1) PAROLA–Public*

This is information that does not require protection. The following are examples of information that may be assigned this classification:

- (i) Marketing material;
- (ii) Product specification or data sheets.

### *(2) PAROLA–Restricted*

This is information that may be available to all PAROLA workers. A Manager may authorise disclosure of the information to other people outside PAROLA that require it. The following are examples of information that may be assigned this classification:

- (i) Organisation Chart;
- (ii) Information Security Management System (ISMS) Manual;
- (iii) Statement of Applicability.

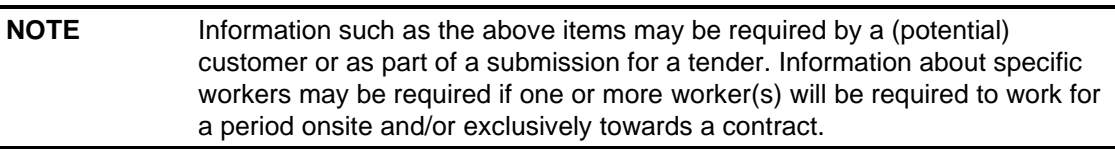

### *(3) PAROLA–Confidential*

This is information that must ONLY be available to (PAROLA workers and other) people that require it. A Director, or the Chief Executive Officer (CEO), Chief Operating Officer (COO), Chief Technical Officer (CTO) or Chief Compliance Officer (CCO), may authorise disclosure of the information to other people outside PAROLA that require it (such as the following):

Partner organisations; Consultants; (Potential) Customers.

The following are examples of information that may be assigned this classification:

- (i) Customers' information that we are legally and contractually obliged to protect;
- (ii) Other organisations' information from that we must handle as confidential;
- (iii) Technical details of products and services;
- (iv) Tender documentation;
- (v) Information security and business continuity risk register.

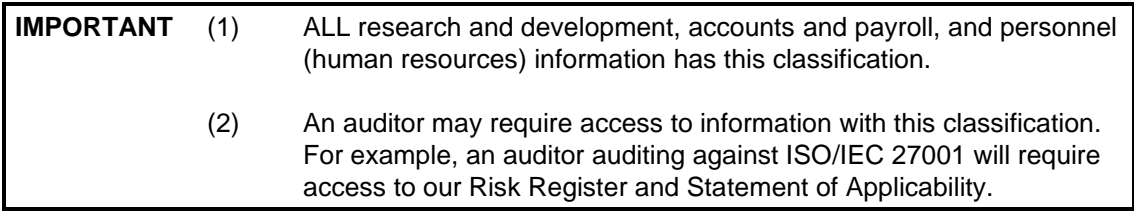

### **3 Information Labelling Procedure**

This section covers ISO 27001, Annex A, Control A.8.2.2.

When you create or modify a computer file and/or document you MUST do the following:

- (1) Assign the appropriate classification, which Section 2 describes;
- (2)  $Do (a), (b) or (c).$ 
	- (a) If you assign the classification **PAROLA-Confidential**, make the last four characters of the filename a SPACE, a HYPHEN or an UNDERSCORE, followed by the letters "**CON**" in capitals, as in the following examples.

#### **PAROLA SecurityProposals CON.doc PAROLA-SecurityProposals-CON.doc PAROLA\_SecurityProposals\_CON.doc**

If it is also a document, put the classification in the header, at the top of each page.

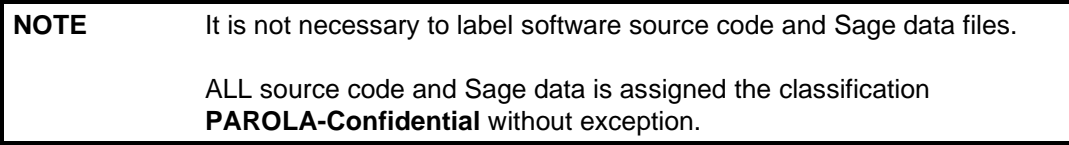

(b) If you assign the classification **PAROLA-Restricted**, make the last characters of the filename a SPACE, a HYPHEN or an UNDERSCORE, followed by the letters "**RES**" in capitals, as in the following examples.

#### **PAROLA OrganisationChart 2013-04-01 RES.doc PAROLA-OrganisationChart-2013-04-01-RES.doc PAROLA\_OrganisationChart\_2013-04-01\_RES.doc**

If it is also a document, put the classification in the header, at the top of each page.

(c) If you assign the classification **PAROLA-Public**, do NOT add anything to the filename.

If it is also a document, do NOT put the classification in the header.

### **4 Information Handling Procedure**

This section covers ISO 27001, Annex A, Control A.8.2.3 and Control A.8.3.1.

#### **4-1 Computer files**

#### **4-1-1 Encryption**

(1) Encrypt a computer file that has the classification **PAROLA-Confidential**.

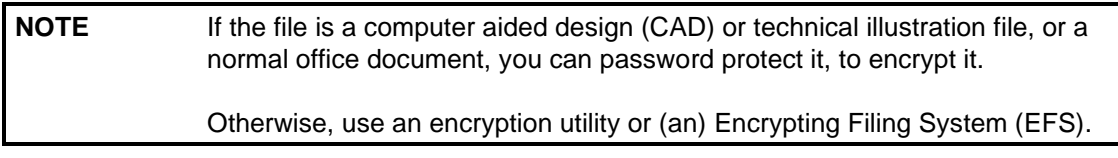

# d ROLA

#### **4-1-2 Storage**

(1) Only store a computer file on one or more of the following:

The PAROLA network; A computer or laptop that PAROLA provides to you; A portable storage device that PAROLA provides to you.

(2) Only store a computer file that has the classification **PAROLA-Confidential** on an encrypted portable storage device.

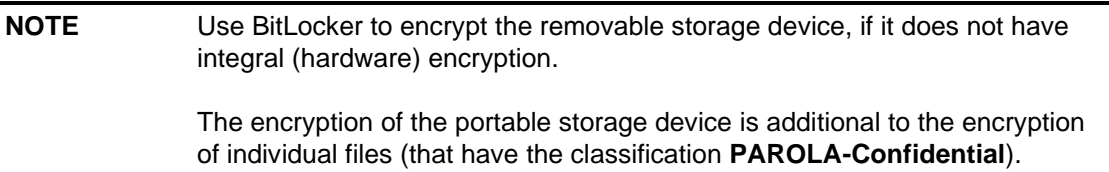

#### **4-1-3 Use**

(1) Close a computer file that has the classification **PAROLA-Confidential** or **PAROLA-Restricted**, after you view, edit, or print it.

#### **4-1-4 Attachment to an Email**

To send a computer file that has the classification **PAROLA-Confidential** or **PAROLA-Restricted** as an attachment to an email, do the following procedure, in the specified order.

- (1) Open a blank email.
- (2) Specify the recipient(s). If you wish to send the email to a group, do the following:
	- (a) Expand the group;
	- (b) Examine the individual members of the group;
	- (c) Delete any members of the group, to which you do NOT wish to send the email.
- (3) Specify the subject and message.
- (4) If the file has the classification **PAROLA-Confidential**, and you will send the email to one or more recipients outside PAROLA, encrypt it (if it is not already encrypted).
- (5) Attach the file.
- (6) Send the email.
- (7) If the attached file has the classification **PAROLA-Confidential**, inform the recipient of the decryption key in a separate type of communication, such as a text message or phone call.

#### **4-2 Paper Documents**

#### **4-2-1 Storage**

- (1) Store a paper document that has the classification **PAROLA-Confidential**, in a **locked** container (drawer, cupboard).
- (2) Store a paper document that has the classification **PAROLA-Restricted**, in a **closed** container (drawer, cupboard).

# **ROL**

#### **4-2-2 Use**

- (1) If you use a paper document that has the classification **PAROLA-Confidential**, and you leave your desk unattended, do one or both of the following.
	- (a) Remove the document from your desk and store it.

**IMPORTANT** You MUST do this if you share an office with other workers.

(b) Lock the door to your office.

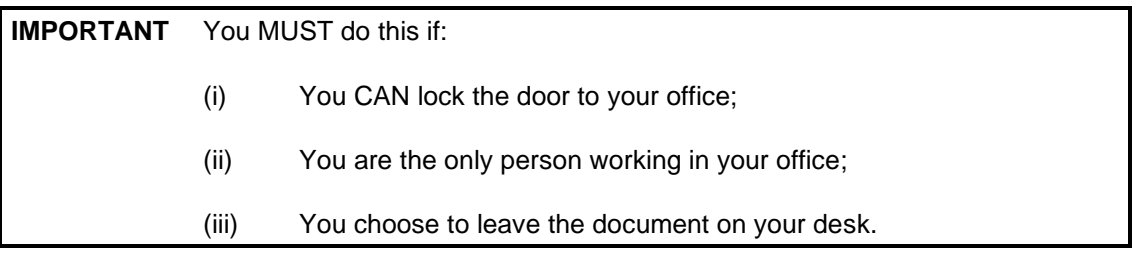

(2) After you use a paper document that has the classification **PAROLA-Confidential** or **PAROLA-Restricted**, remove it from your desk and store it.

#### **4-2-3 Post or Courier, and Fax**

- (1) If you send a paper document that has the classification **PAROLA-Confidential** or **PAROLA-Restricted** by post or courier, mark the envelope *PRIVATE*.
- (2) Obtain authorisation from a Director or Chief Officer {Chief Executive Officer (CEO), Chief Operating Officer (COO), Chief Technical Officer (CTO) or Chief Compliance Officer (CCO)} to send or fax a document that has the classification **PAROLA-Confidential**.
- (3) Obtain authorisation from a manager to send or fax a document that has the classification **PAROLA-Restricted**.

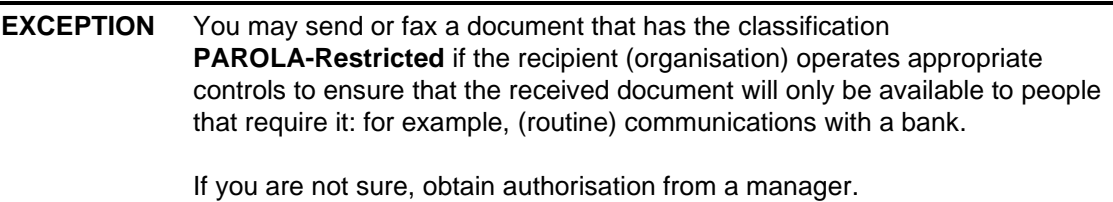

#### **4-2-4 Disposal**

Shred a document that has the classification **PAROLA-Confidential** or **PAROLA-Restricted**.

### **5 Information Transfer Policy and Procedure**

This section specifies how to communicate with third parties.

It covers ISO 27001, Annex A, Controls A.13.2.1 and A.13.2.3.

#### **5-1 Information Transfer Policy**

- (1) Use email and telephone where possible. Only use fax or post if unavoidable.
- (2) Where possible, send an email to named individuals.
- (3) All communications must conform to any applicable agreements.

#### **5-2 Information Transfer Procedure**

#### **5-2-1 Email**

This sub-sub-section covers ISO 27001, Annex A, Control A.13.2.3.

Observe the following when you use email to communicate with third parties (partners, customers and suppliers, government etcetera).

- (1) Do not put any information in the message of an email that meets the criteria for the classification **PAROLA-Confidential**.
- (2) If possible, send an email to named individuals, such as **johann.strauss@musical-composers.com**.

Where possible, do not send an email to a group or a shared email address, such as **classical-composers@musical-composers.com**.

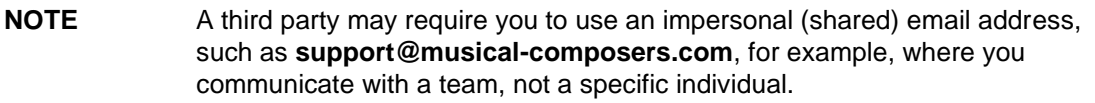

(3) Conform to Section 4-1-4, if you attach any files to an email.

#### **5-2-2 Partners, Providers and Potential Customers**

This applies to communications with the following:

Research and Development Partners; Product and Service Delivery Partners; Outsource Providers including Suppliers and Sub-Contractors; Reseller Partners; Potential Customers.

Do the following.

- (1) Use email and telephone where possible. If appropriate, use video communication, with suitable security controls.
- (2) Ensure that all communications and disclosures of information conform to any applicable (confidentiality and/or non-disclosure) agreements.

#### **5-2-3 Communications between Account Management and Customers**

Do the following.

- (1) Use email and telephone where possible. If appropriate, use video communication, with suitable security controls.
- (2) Ensure that all communications and disclosures of information conform to any applicable (confidentiality and/or non-disclosure) agreements.

#### **5-2-4 Communications between Technical Support and Customers**

Do the following.

- (1) Use email and telephone where possible. If appropriate, use video communication, with suitable security controls.
- (2) If necessary, use appropriate remote connection, with suitable security controls.
	- e.g. Virtual Private Network (VPN)

Microsoft Remote Desktop Connection

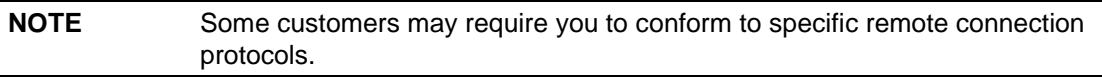

(3) Ensure that all communications and disclosures of information conform to any applicable (confidentiality and/or non-disclosure) agreements.

### **6 Clear Desk and Screen Policy**

This section covers ISO 27001, Annex A, Controls A.11.2.8 and A.11.2.9.

#### **6-1 Clear Desk Policy**

At the end of the day, do the following.

- (1) Remove from your desk any portable storage device and either store it (in a closed container) or take it with you, if you work remotely (at home or on-site).
- (2) Remove from your desk all paper documents that have the classification **PAROLA-Confidential** or **PAROLA-Restricted** and store them (as Section 4-2-1 specifies).

#### **6-2 Clear Screen Policy**

- (1) If you leave your computer for any period, do both (a) and (b).
	- (a) Save any unsaved work.
	- (b) Lock your computer, so that you must key in your network password to unlock it.
- (2) At the end of the day, do either (a) or (b).
	- (a) Shut down (turn off) your computer.
	- (b) Do the following.
		- (i) Save any unsaved work.
		- (ii) Lock your computer, so that you must key in your network password to unlock it.

#### **6-3 How to Lock Your Computer**

Whenever you leave your computer or laptop unattended, lock it (so that you must enter your network password to unlock it) as follows.

- (1) Press the **[WINDOWS]** and **[L]** keys simultaneously.
- (2) The computer is now locked and displays a prompt for you to enter your log in (network) password, to unlock it.

#### **6-4 Lock Your Smartphone**

Whenever you leave your smartphone unattended, lock it.

# **Summary of Procedure IS-1**

# **How to Classify Information**

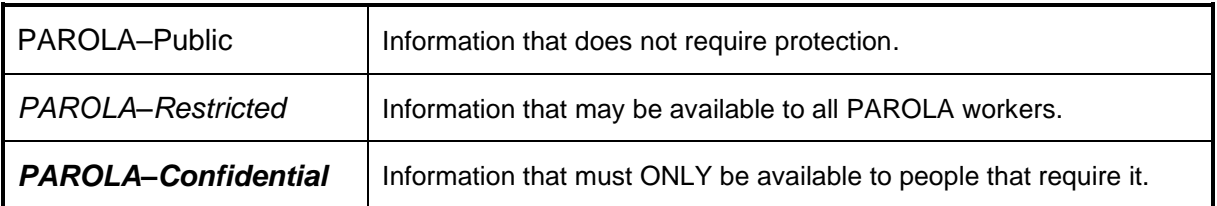

## **How to Label Information**

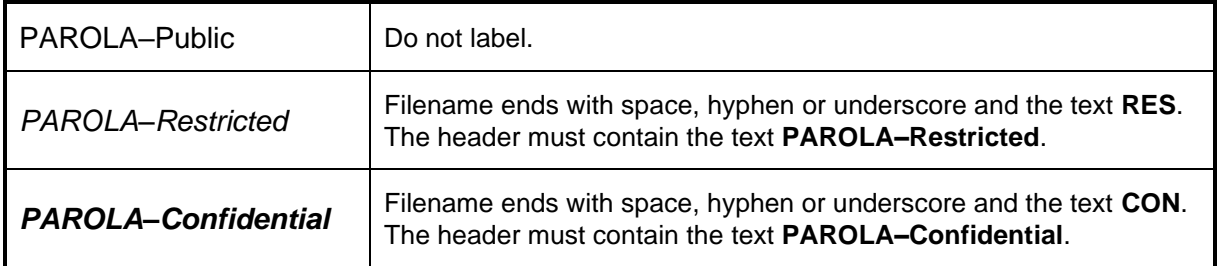

# **How to Store Computer Files**

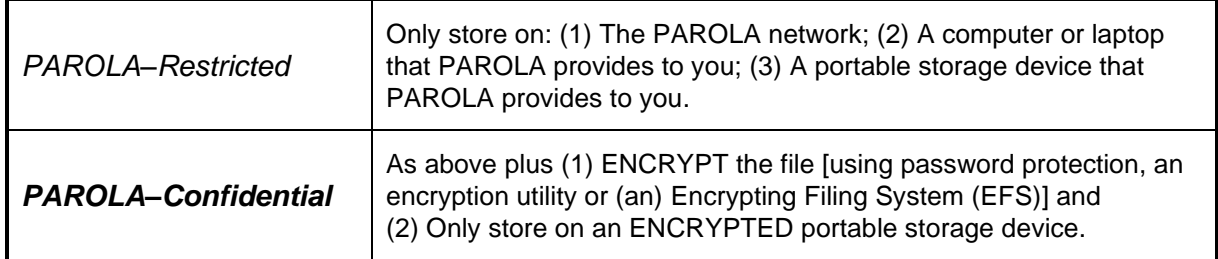

## **How to Use Computer Files**

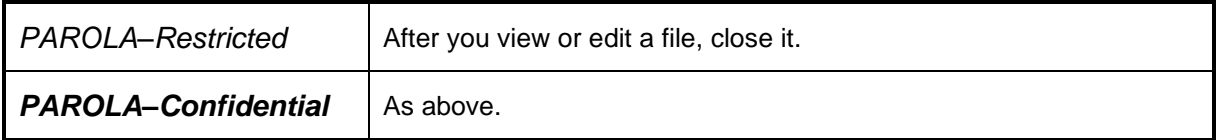

## **How to Send Computer Files**

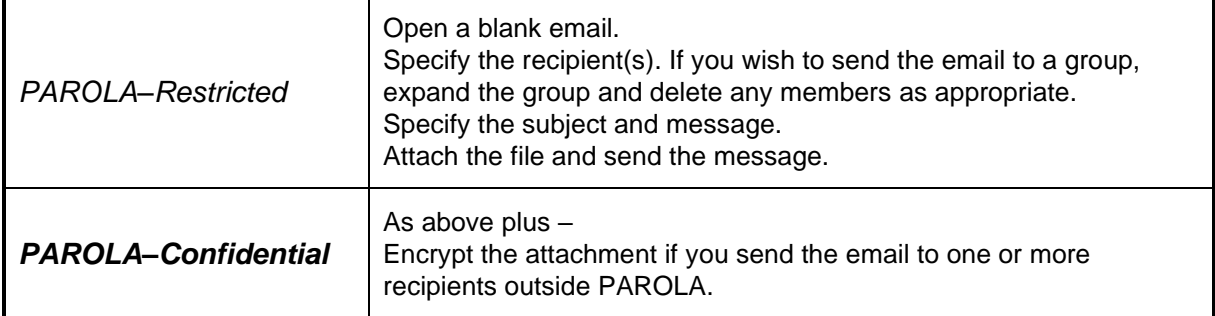

### **How to Store Paper Documents**

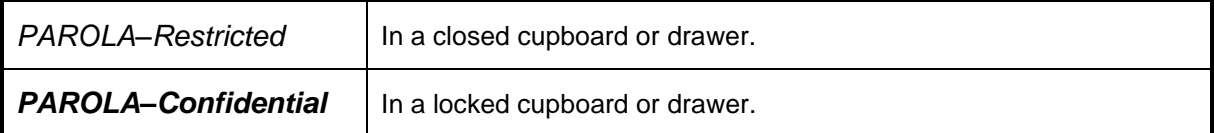

### **How to Use Paper Documents**

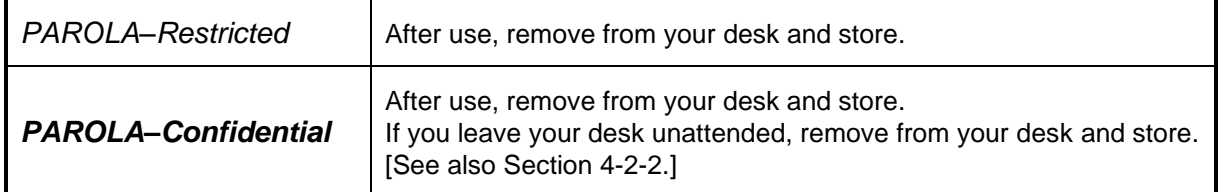

### **How to Send Paper Documents**

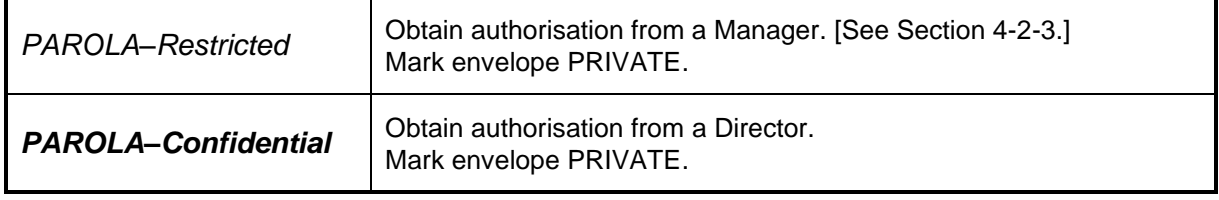

# **Information Transfer**

Comply with any applicable non-disclosure or confidentiality agreements. Use email and telephone where possible. Do not put any information in the body of an email that you would classify as PAROLA-Confidential.

Where possible send an email to named individuals, not an email group.

Refer to Section 5 for full details.

# **Clear Desk**

At the end of the day:

(1) Remove any portable storage device and either store it, or take it with you if you work remotely; (2) Remove and store PAROLA-Confidential and PAROLA-Restricted documents.

# **Clear Screen**

If you leave your computer, save any unsaved work, and lock your computer so that you must enter your network password to unlock it. At the end of the day either, (a) shut down your computer, or (b) save any unsaved work, and lock your computer so that you must enter your network password to unlock it.

# **How to Lock Your Computer**

Press the **[WINDOWS]** and **[L]** keys simultaneously.